# Nexus 7000 : Procédure de mise à niveau de la mémoire Compact Flash N7k-Sup2/E ٦

## **Contenu**

**Introduction** Informations générales Conditions préalables **Conditions requises** Components Used Procédure de mise à niveau **Cavates** Informations connexes

## Introduction

Ce document décrit la procédure à suivre pour mettre à niveau le microprogramme bootflash N7K-SUP2/E sur le superviseur actif et en veille afin de résoudre de manière permanente le problème de microprogramme traité dans le défaut logiciel [CSCus22805](https://bst.cloudapps.cisco.com/bugsearch/bug/CSCus22805/?reffering_site=dumpcr) : N7K-SUP2/E : Échec de la mémoire Flash eUSB ou impossible d'enregistrer la configuration et [CSCuv18883](https://bst.cloudapps.cisco.com/bugsearch/bug/CSCuv18883/?reffering_site=dumpcr) Échec de la mémoire Compact Flash N77-SUP2E eUSB ou impossible d'enregistrer la configuration.

Note: Cette procédure a été étendue pour couvrir une plus large gamme de composants de fournisseurs bootflash à partir de NX-OS 6.2(20) et suivis par [CSCvf36683](https://bst.cloudapps.cisco.com/bugsearch/bug/CSCvf36683/?reffering_site=dumpcr) - N7K-SUP2/E : Échec de la mémoire Flash eUSB ou impossible d'enregistrer la configuration.

# Informations générales

Cette procédure met à niveau le microprogramme bootflash sur les deux superviseurs dans un châssis Nexus 7000 tout en restant dans votre version logicielle actuelle. Vous pouvez également effectuer une mise à niveau vers une version du logiciel NX-OS contenant le correctif du microprogramme pour [CSCus22805.](https://bst.cloudapps.cisco.com/bugsearch/bug/CSCus22805/?reffering_site=dumpcr)

Une autre option est d'utiliser l'outil de récupération Flash (disponible pour téléchargement) et peut automatiquement corriger les erreurs flash uniques lorsqu'elles sont présentes. Ce n'est pas une solution permanente. Cette procédure mise en évidence dans ce document met à niveau le microprogramme bootflash de manière permanente de sorte que les périphériques Flash intégrés ne soient plus susceptibles de subir une défaillance RAID.

Chaque superviseur N7K 2/2E est équipé de 2 périphériques Flash eUSB en configuration RAID1, d'un principal et d'un miroir. Ensemble, ils fournissent des référentiels non volatils pour les images de démarrage, la configuration de démarrage et les données d'application persistantes.

Ce qui peut se produire sur une période de mois ou d'années de service, l'un de ces périphériques peut être déconnecté du bus USB, ce qui fait que le logiciel RAID abandonne le périphérique de la

configuration. Le périphérique peut toujours fonctionner normalement avec 1/2 de périphériques. Cependant, lorsque le second périphérique sort de la baie, le bootflash est remonté en lecture seule, ce qui signifie que nous ne pouvons pas enregistrer la configuration ou les fichiers dans le bootflash, ni autoriser la synchronisation en veille vers l'actif en cas de rechargement.

Il n'y a pas d'impact opérationnel sur les systèmes fonctionnant en état de défaillance double de la mémoire Flash. Cependant, un rechargement du superviseur affecté est nécessaire pour récupérer de cet état. En outre, les modifications apportées à la configuration en cours ne seront pas répercutées au démarrage et seront perdues en cas de panne de courant.

Remarque : [CSCus22805](https://bst.cloudapps.cisco.com/bugsearch/bug/CSCus22805/?reffering_site=dumpcr) affecte les modules Nexus 7000 Supervisor 2 (N7K-SUP2) et Supervisor 2E (N7K-SUP2E) qui exécutent les versions de NX-OS de la version 6.1(1) à la version 6.2(12). NX-OS 6.2(14) est toujours vulnérable, mais contient une solution de contournement/récupération automatisée.

[CSCuv18883](https://bst.cloudapps.cisco.com/bugsearch/bug/CSCuv18883/?reffering_site=dumpcr) affecte les modules Nexus Supervisor 2E (N77-SUP2E) qui exécutent les versions de NX-OS de la version 6.1(1) à la version 6.2(14).

[CSCvf36683](https://bst.cloudapps.cisco.com/bugsearch/bug/CSCvf36683/?reffering_site=dumpcr) affecte les modules Supervisor 2 Nexus 7000 (N7K-SUP2) et Supervisor 2E (N7K-SUP2E) / (N77-SUP2E) qui exécutent les versions NX-OS de la version 6.1(1) à la version 6.2(18), 7.2(1)D1(1) à 7.2(2)D1(2) , 7.3(0)D1(1) à 7.3(2)D1(2), 8.0(1), 8.1(1), 8.2(1)

En résumé, pour la version de maintenance 6.2, 6.2(20) a une correction pour les 3 défauts logiciels mentionnés dans la note ci-dessus.

## Conditions préalables

#### Conditions requises

Aucune spécification déterminée n'est requise pour ce document.

#### Components Used

Les informations contenues dans ce document sont basées sur les versions de matériel et de logiciel suivantes :

- Commutateur de la gamme Cisco Nexus 7000, version 6.2(10)
- $\cdot$  N7K SUP2

 The information in this document was created from the devices in a specific lab environment. All of the devices used in this document started with a cleared (default) configuration. If your network is live, make sure that you understand the potential impact of any command.

### Procédure de mise à niveau

- 1. Accédez à la console des superviseurs actifs et de secours.
- 2. Copiez NX-OS 7.2(1)D1(1) sur le bootflash des superviseurs actifs et de secours.
- 3. Définissez les variables de démarrage et de démarrage système en veille sur NX-OS

```
7.2(1)D1(1).
```
N7K-1(config)# **boot kickstart bootflash:n7000-s2-kickstart.7.2.1.D1.1.bin sup-2** Performing image verification and compatibility check, please wait.... Note: system and kickstart bootvars are pointing to incompatible images

```
N7K-1(config)# boot system bootflash:n7000-s2-dk9.7.2.1.D1.1.bin sup-2
Performing image verification and compatibility check, please wait....
```
4. Enregistrez la configuration de tous les VDC et confirmez que la variable de démarrage lors du prochain rechargement est définie sur NX-OS 7.2(1)D1(1) sur le superviseur de secours.

```
N7K-1# copy running-config startup-config vdc-all
[########################################] 100%
Copy complete.
N7K-1# show mod
Mod Ports Module-Type Model Model Status
    --- ----- ----------------------------------- ------------------ ----------
1 0 Supervisor Module-2 N7K-SUP2 active *
2 0 Supervisor Module-2 N7K-SUP2 ha-standby
4 48 1/10 Gbps Ethernet Module N7K-F248XP-25E ok
N7K-1# show boot
Current Boot Variables:
sup-1
kickstart variable = bootflash:/n7000-s2-kickstart.6.2.10.bin
system variable = bootflash:/n7000-s2-dk9.6.2.10.bin
sup-2
kickstart variable = bootflash:/n7000-s2-kickstart.7.2.1.D1.1.bin
system variable = bootflash:/n7000-s2-dk9.7.2.1.D1.1.bin
No module boot variable set
Boot Variables on next reload:
sup-1
kickstart variable = bootflash:/n7000-s2-kickstart.6.2.10.bin
system variable = bootflash:/n7000-s2-dk9.6.2.10.bin
sup-2
kickstart variable = bootflash:/n7000-s2-kickstart.7.2.1.D1.1.bin
system variable = bootflash:/n7000-s2-dk9.7.2.1.D1.1.bin
No module boot variable set
5. Rechargez le superviseur de secours.
```
N7K-1# **reload module 2** This command will reboot standby supervisor module. (y/n)? [n] **y** 6. Le superviseur de secours démarre l'image de démarrage 7.2(1)D1(1) et met à niveau le microprogramme bootflash. Une fois que le superviseur de secours tente de démarrer l'image système 7.2(1)D1(1), il détecte l'incompatibilité de version et se recharge avec l'image précédente à partir du superviseur actif.

```
Booting Spi Flash : Primary
 CPU Signature - 0x000106e4: Version - 0x000106e0
 CPU - 1 : Cores - 4 : HTEn - 1 : HT - 2 : Features - 0xbfebfbff
 FSB Clk - 532 Mhz : Freq - 2154 Mhz - 2128 Mhz
 MicroCode Version : 0x00000002
Memory - 12288 MB : Frequency - 1067 MHZ
 Loading Bootloader: Done
 IO FPGA Version : 0x1000c
PLX Version : 861910b5
Bios digital signature verification - Passed
USB bootflash status : [1-1:1-1]
Reset Reason Registers: 0x0 0x8
 Filesystem type is ext2fs, partition type 0x83
              GNU GRUB version 0.97
Autobooting bootflash:/n7000-s2-kickstart.7.2.1.D1.1.bin bootflash:/n7000-s2-dk
9.7.2.1.D1.1.bin...
 Filesystem type is ext2fs, partition type 0x83
Booting kickstart image: bootflash:/n7000-s2-kickstart.7.2.1.D1.1.bin....
...............................................................................
.............................................
Kickstart digital signature verification Successful
Image verification OK
ˇ
INIT: version 2boot device node /dev/sdc
Bootflash firmware upgraded successfully
boot device node /dev/sdc
boot mirror device node /dev/sdb
Bootflash mirror firmware upgraded successfully
boot mirror device node /dev/sdb
obfl device node /dev/sda
OBFL firmware upgraded successfully
obfl device node /dev/sda
Checking obfl filesystem.r
Checking all filesystems..r.r.r.retval=[1]
r done.
Starting mcelog daemon
rCreating logflash directories
Loading system software
/bootflash//n7000-s2-dk9.7.2.1.D1.1.bin read done
System image digital signature verification successful.
Uncompressing system image: bootflash:/n7000-s2-dk9.7.2.1.D1.1.bin Wed Mar 2 15:56:21 UTC 2016
blogger: nothing to do.
\Gamma..done Wed Mar 2 15:56:27 UTC 2016
INIT: Entering runlevel: 3
```
7. Une fois que le superviseur de secours est revenu à l'état ha-standby, redéfinissez les variables de démarrage sur la version NX-OS correcte et effectuez un basculement de superviseur pour basculer les superviseurs.

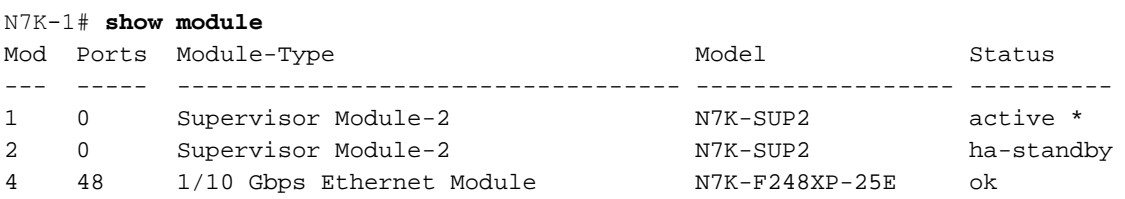

N7K-1(config)# **boot kickstart bootflash:n7000-s2-dk9.6.2.10.bin sup-2** Performing image verification and compatibility check, please wait.... Note: system and kickstart bootvars are pointing to incompatible images N7K-1(config)# **boot system bootflash:n7000-s2-dk9.6.2.10.bin sup-2** Performing image verification and compatibility check, please wait....

```
N7K-1# copy running-config startup-config vdc-all
[########################################] 100%
Copy complete.
```
N7K-1# **system switchover**

8. Confirmez que le superviseur actif précédent démarre en état ha-standby et définissez les variables de démarrage en veille sur NX-OS 7.2(1)D1(1).

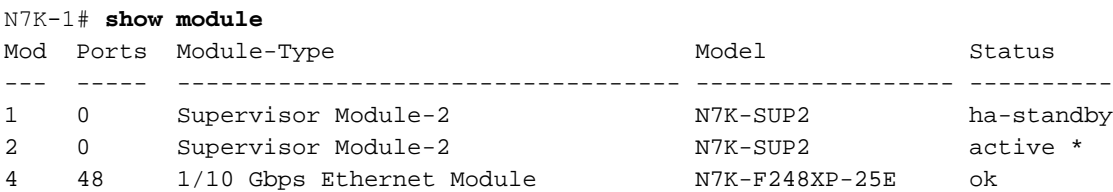

N7K-1(config)# **boot kickstart bootflash:n7000-s2-kickstart.7.2.1.D1.1.bin sup-1** Performing image verification and compatibility check, please wait.... Note: system and kickstart bootvars are pointing to incompatible images

N7K-1(config)# **boot system bootflash:n7000-s2-dk9.7.2.1.D1.1.bin sup-1** Performing image verification and compatibility check, please wait....

9. Enregistrez la configuration de tous les VDC et confirmez que la variable de démarrage lors du prochain rechargement est définie sur NX-OS 7.2(1)D1(1) pour le superviseur de secours.

```
N7K-1# copy running-config startup-config vdc-all
[########################################] 100%
Copy complete.
N7K-1# show boot
Current Boot Variables: sup-1 kickstart variable = bootflash:/n7000-s2-kickstart.7.2.1.D1.1.bin
system variable = bootflash:/n7000-s2-dk9.7.2.1.D1.1.bin sup-2 kickstart variable =
bootflash:/n7000-s2-kickstart.6.2.10.bin system variable = bootflash:/n7000-s2-dk9.6.2.10.bin No
module boot variable set Boot Variables on next reload: sup-1 kickstart variable =
bootflash:/n7000-s2-kickstart.7.2.1.D1.1.bin
system variable = bootflash:/n7000-s2-dk9.7.2.1.D1.1.bin
sup-2
```
kickstart variable = bootflash:/n7000-s2-kickstart.6.2.10.bin system variable = bootflash:/n7000-s2-dk9.6.2.10.bin No module boot variable set

9. Rechargez le superviseur de secours.

N7K-1# **reload module 1**

This command will reboot standby supervisor module. (y/n)? [n] **y**

10. Le superviseur de secours démarre l'image de démarrage 7.2(1)D1(1) et met à niveau le microprogramme bootflash. Une fois que le superviseur de secours tente de démarrer l'image système 7.2(1)D1(1), il détecte l'incompatibilité de version et se recharge avec l'image précédente du superviseur actif.

sequence microcode revision - 0x00000009 : card type - 10156EEA0 Booting Spi Flash : Primary CPU Signature - 0x000106e4: Version - 0x000106e0 CPU - 1 : Cores - 4 : HTEn - 1 : HT - 2 : Features - 0xbfebfbff FSB Clk - 532 Mhz : Freq - 2154 Mhz - 2128 Mhz MicroCode Version : 0x00000002 Memory - 12288 MB : Frequency - 1067 MHZ Loading Bootloader: Done IO FPGA Version : 0x1000c PLX Version : 861910b5 Bios digital signature verification - Passed USB bootflash status : [1-1:1-1] Reset Reason Registers: 0x0 0x8 Filesystem type is ext2fs, partition type 0x83 GNU GRUB version 0.97 Autobooting bootflash:/n7000-s2 kickstart.7.2.1.D1.1.bin bootflash:/n7000-s2-dk9.7.2.1.D1.1.bin... Filesystem type is ext2fs, partition type 0x83 Booting kickstart image: bootflash:/n7000-s2-kickstart.7.2.1.D1.1.bin.... ............................................................................... ............................................. Kickstart digital signature verification Successful Image verification OK ˇ INIT: version 2boot device node /dev/sdc **Bootflash firmware upgraded successfully boot device node /dev/sdc boot mirror device node /dev/sdb Bootflash mirror firmware upgraded successfully boot mirror device node /dev/sdb obfl device node /dev/sda OBFL firmware upgraded successfully obfl device node /dev/sda** Checking obfl filesystem.r Checking all filesystems..r.r.r.retval=[1] r done. Starting mcelog daemon rCreating logflash directories Loading system software /bootflash//n7000-s2-dk9.7.2.1.D1.1.bin read done System image digital signature verification successful. Uncompressing system image: bootflash:/n7000-s2-dk9.7.2.1.D1.1.bin Wed Mar 2 15:56:21 UTC 2016 blogger: nothing to do.  $\overline{C}$ 

11. Lorsque le superviseur de secours repasse à l'état ha-standby, vous devez revenir à la variable de démarrage NX-OS 6.2(10) et enregistrer la configuration.

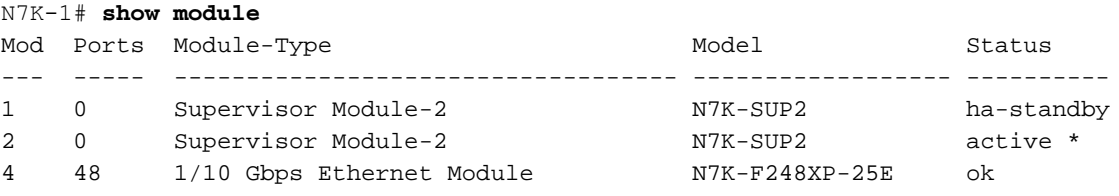

N7K-1(config)# **boot kickstart bootflash:n7000-s2-dk9.6.2.10.bin sup-2** Performing image verification and compatibility check, please wait.... Note: system and kickstart bootvars are pointing to incompatible images

N7K-1(config)# **boot system bootflash:n7000-s2-dk9.6.2.10.bin sup-2** Performing image verification and compatibility check, please wait....

N7K-1# **copy running-config startup-config vdc-all** [########################################] 100% Copy complete.

12. Une fois que vous aurez effectué les étapes ci-dessus sur un membre du complexe vPC, vous voudrez valider les services et poursuivre la même procédure sur le deuxième membre de la paire vPC.

## **Cavates**

La procédure nécessite un basculement de superviseur qui ne perturbe pas l'activité. Cependant, il est conseillé d'effectuer ces étapes au moment d'une fenêtre de modification, afin d'éviter toute surprise.

### Informations connexes

- [Avis sur le champ : FN 63975](/content/en/us/support/docs/field-notices/639/fn63975.html)</mark> Erreur d'écriture Flash intégrée Nexus 7000 Supervisor 2 et 2E
- <u>[Outil de récupération Flash du superviseur 2 Nexus 7000](https://software.cisco.com/download/release.html?mdfid=281943928&flowid=3086&softwareid=282088132&release=10.0%282%29&relind=AVAILABLE&rellifecycle=&reltype=latest)</u>. Pour plus d'informations, consultez le fichier Flash\_Recovery\_Tool\_ReadMe dans le fichier cible.
- [Support et documentation techniques Cisco Systems](https://www.cisco.com/c/fr_ca/support/index.html)